# Veritas Cluster Server Agents for Veritas Volume Replicator Configuration Guide

Solaris x64 Platform Edition

5.0

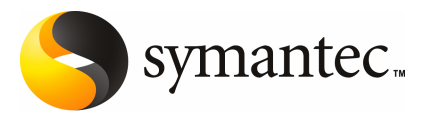

# Veritas Cluster Server Agents for Veritas Volume Replicator Configuration Guide

The software described in this book is furnished under a license agreement and may be used only in accordance with the terms of the agreement.

Veritas Volume Replicator 5.0

#### Technical Support

For technical assistance, visit <http://support.veritas.com> and select phone or email support. Use the Knowledge Base search feature to access resources such as TechNotes, product alerts, software downloads, hardware compatibility lists, and our customer email notification service.

#### Legal Notice

Copyright © 2006 Symantec Corporation.

All rights reserved.

Federal acquisitions: Commercial Software - Government Users Subject to Standard License Terms and Conditions.

Symantec, the Symantec Logo, Veritas, and Veritas Storage Foundation are trademarks or registered trademarks of Symantec Corporation or its affiliates in the U.S. and other countries. Other names may be trademarks of their respective owners.

Third-party software may be recommended, distributed, embedded, or bundled with this Symantec product. Such third-party software is licensed separately by its copyright holder. All third-party copyrights associated with this product are listed in the accompanying release notes.

Solaris is a trademark of Sun Microsystems, Inc.

Veritas Volume Replicator™ is a licensed product. See the Veritas Volume Replicator™ Installation Guide for license installation instructions.

The product described in this document is distributed under licenses restricting its use, copying, distribution, and decompilation/reverse engineering. No part of this document may be reproduced in any form by any means without prior written authorization of Symantec Corporation and its licensors, if any.

THE DOCUMENTATION IS PROVIDED "AS IS" AND ALL EXPRESS OR IMPLIED CONDITIONS. REPRESENTATIONS AND WARRANTIES, INCLUDING ANY IMPLIED WARRANTY OF MERCHANTABILITY, FITNESS FOR A PARTICULAR PURPOSE OR NON-INFRINGEMENT, ARE DISCLAIMED, EXCEPT TO THE EXTENT THAT SUCH DISCLAIMERS ARE HELD TO BE LEGALLY INVALID. SYMANTEC CORPORATION SHALL NOT BE LIABLE FOR INCIDENTAL ORCONSEQUENTIALDAMAGESINCONNECTIONWITHTHEFURNISHINGPERFORMANCE, OR USE OF THIS DOCUMENTATION. THE INFORMATION CONTAINED IN THIS DOCUMENTATION IS SUBJECT TO CHANGE WITHOUT NOTICE.

The Licensed Software and Documentation are deemed to be "commercial computer software" and "commercial computer software documentation" as defined in FAR Sections 12.212 and DFARS Section 227.7202.

Symantec Corporation 20330 Stevens Creek Blvd. Cupertino, CA 95014 USA

http://www.symantec.com

# **Contents**

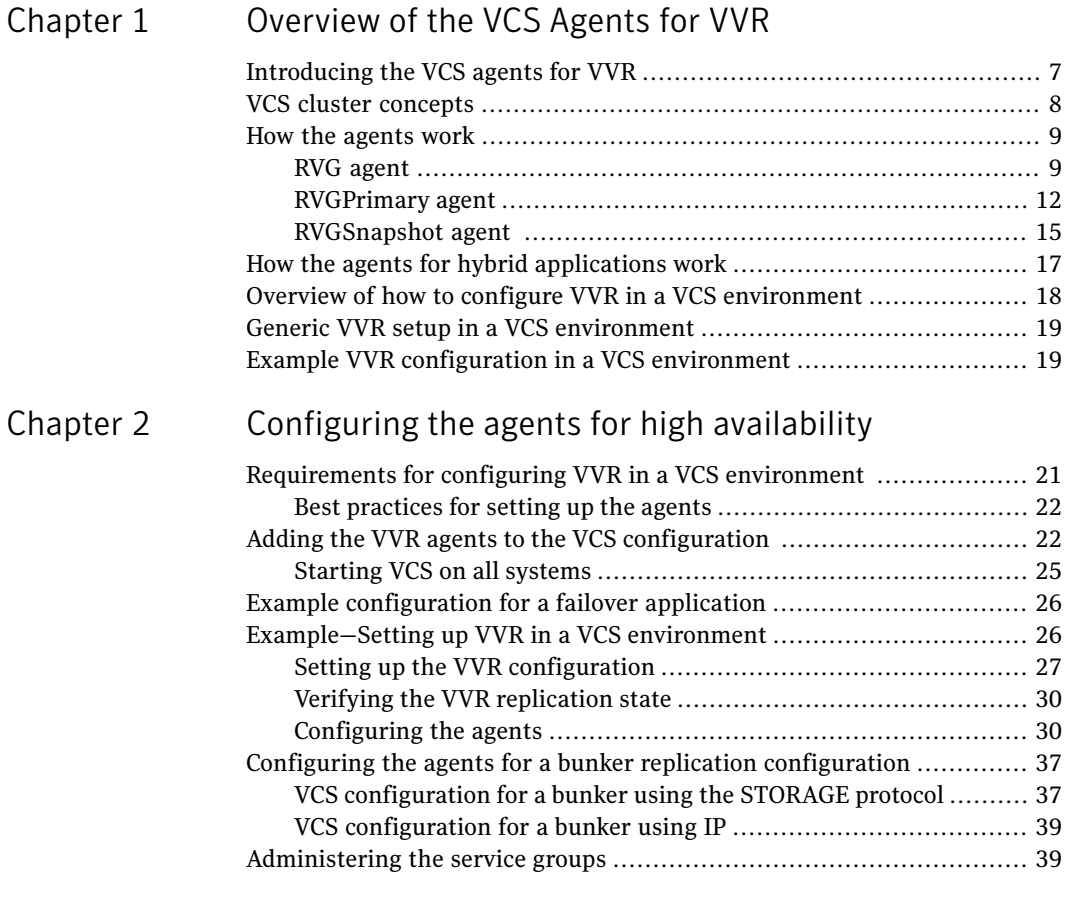

[Index](#page-40-0)

6 | Contents

# Chapter

# <span id="page-6-0"></span>Overviewofthe VCS Agents for VVR

This chapter includes the following topics:

- [Introducing](#page-6-1) the VCS agents for VVR
- VCS cluster [concepts](#page-7-0)
- How the [agents](#page-8-0) work
- How the agents for hybrid [applications](#page-16-0) work
- Overview of how to configure VVR in a VCS [environment](#page-17-0)
- <span id="page-6-1"></span>■ Generic VVR setup in a VCS [environment](#page-18-0)
- Example VVR [configuration](#page-18-1) in a VCS environment

## <span id="page-6-2"></span>Introducing the VCS agents for VVR

Agents are processes that manage predefined resource types. When an agent is started, it obtains configuration information from the Veritas Cluster Server (VCS). It then periodically monitors the resources and updates VCS with the resource status.

Typically agents do the following:

- Bring resources online
- Take resources offline
- Monitor resources and report any state changes to VCS

The VCS Agents for VVR monitor and manage Replicated Volume Groups (RVGs). Each agentincludesVCS-type declarations and agent executables, which represent a resource type. The VCS Agents for VVR include:

- RVG [agent](#page-8-1)
- [RVGPrimary](#page-11-0) agent
- [RVGSnapshot](#page-14-0) agent

<span id="page-7-0"></span>See "How the [agents](#page-8-0) work" on page 9.

## <span id="page-7-1"></span>VCS cluster concepts

Resources, attributes, and service groups are components integral to cluster functionality.

For more information, see the *Veritas Cluster Server User's Guide*.

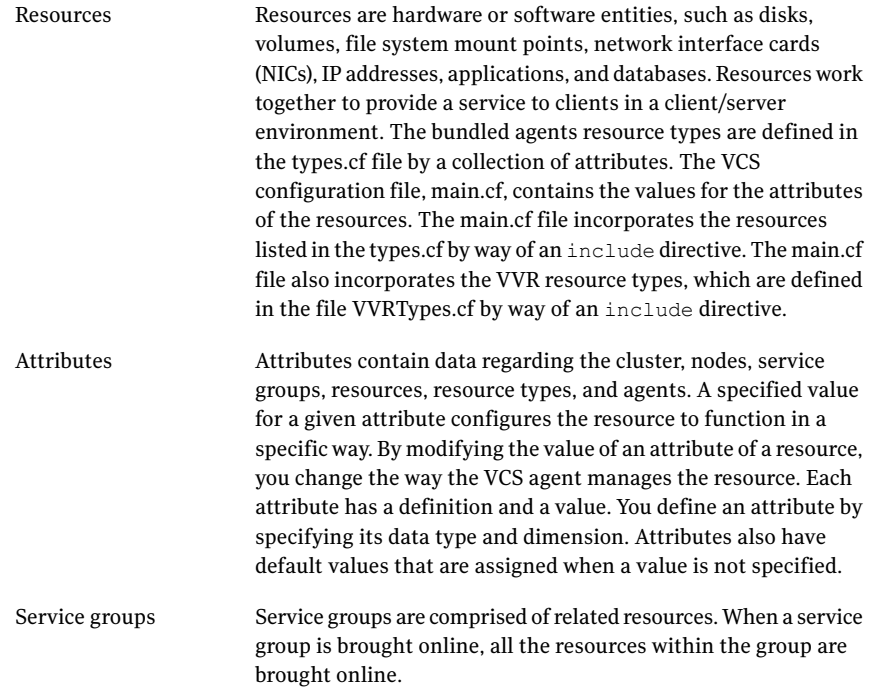

<span id="page-7-2"></span>You can dynamically configure or modify the VCS agents and their resources from the command line or from the VCS Java and Web consoles. You can also edit the main.cf file directly, however you must stop VCS before editing the main.cf file.

Example main.cf files for the VCS agents for VVR are located in the /etc/VRTSvcs/conf/sample\_vvr directory.

<span id="page-8-0"></span>For instructions, see the chapters on administering VCS in the *Veritas Cluster Server User's Guide*.

## How the agents work

This section describes how each agent works, summarizes the entry points, state definitions, and attributes for each agent, and explains the dependency graphs for each agent.

The VCS Agents for VVR include the following:

- RVG [agent](#page-8-1)
- <span id="page-8-1"></span>■ [RVGPrimary](#page-11-0) agent
- [RVGSnapshot](#page-14-0) agent

### <span id="page-8-2"></span>RVG agent

The RVG agent enables replication between clusters by managing the Primary VVR node in one cluster and the Secondary VVR node in another cluster, each of which can be failed over in its respective cluster. In this way, replication is made highly available.

Note: The RVG works with the RVGPrimary agent to provide failover of the Primary VVR node to the Secondary VVR node. If a disaster occurs on the Primary VVR node and all the nodes in the Primary cluster are unavailable, the RVG agent does not fail over the Primary role from the Primary VVR node to the Secondary VVR node. Using a VCS global cluster enables you to fail over the Primary role from a Primary VVR node to a Secondary VVR node.

The RVG agent includes the following key features:

- Removes potential single points of failure by enabling Primary and Secondary VVR nodes to be clustered.
- Makes the process of starting VCS-managed applications that use VVR, as easy as bringing a VCS service group online.
- Continues replication after a node in a cluster fails without losing updates.
- Ensures that VVR can be added to any VCS cluster by including the RVG resource type definitions.

An example configuration file for this agent that can be used as a guide when creating your configuration is located at:

/etc/VRTSvcs/conf/sample\_vvr/RVG

Note: This release does not support the attributes Primary, SRL, and RLinks of the RVG agent. If you have a configuration from a previous release, you must remove these attributes during the upgrade or the configuration will fail.

The function of the RVG agent, its entry points, and its state definitions are as follows:

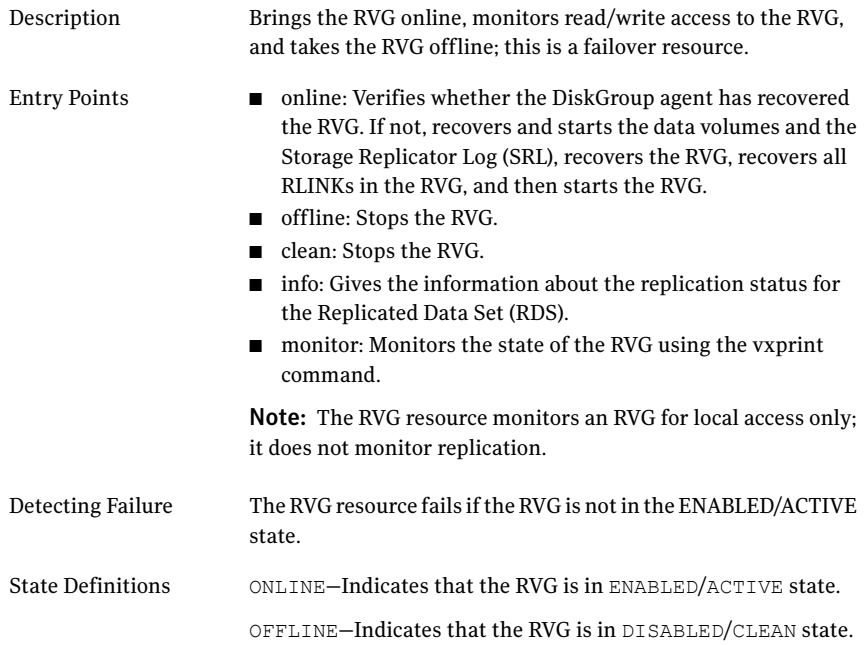

The attributes of the RVG agent are as follows:

#### Table 1-1 Attributes of the RVG agent

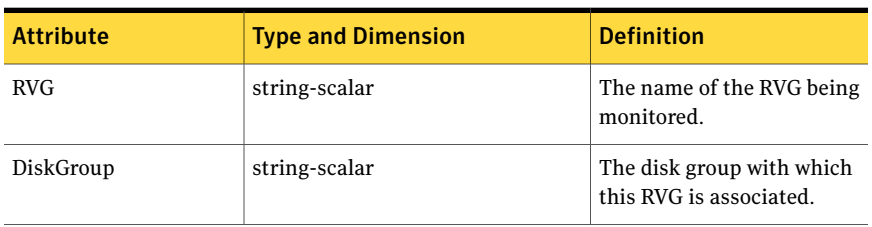

| <b>Attribute</b> | <b>Type and Dimension</b> | <b>Definition</b>                                                               |
|------------------|---------------------------|---------------------------------------------------------------------------------|
| StorageDG        | string-scalar             | The name of the bunker<br>disk group.                                           |
| StorageRVG       | string-scalar             | The name of the bunker<br>RVG                                                   |
| StorageHostIds   | string-keylist            | A space-separated list of the<br>hostids of each node in the<br>bunker cluster. |

Table 1-1 Attributes of the RVG agent *(continued)*

#### Type definition for the RVG agent

```
type RVG (
  static str ArgList[] = { RVG, DiskGroup, StorageDG, StorageRVG, StorageHostIds}
  str RVG
 str DiskGroup
 str StorageDG
 str StorageRVG
 str StorageHostIds[]
  static int NumThreads = 1
 )
```
#### Using the info entry point

The info entry point displays information about the replication status of an RDS. By default, the info interval is set to zero. To change the default info interval, use the following command:

```
# hatype -modify resourcetype name InfoInterval interval
```
For example, to set the info interval to 60 seconds for the RVG resource type, enter:

# hatype -modify RVG InfoInterval 60

The info interval indicates how frequently VCS executes the info entry point to update the the replication status. In the above example, the info interval is set to 60, so VCS updates the replication status every 60 seconds. To display the output of the info entry point, use the following command:

# hares -value resource\_name ResourceInfo

The output of the info entry point is also logged in the file /var/VRTSvcs/log/engine\_A.log.

#### <span id="page-11-1"></span>Dependency graph for the RVG agent

The RVG resource represents the RVG (Replicated Volume Group) in the RDS (Replicated Data Set). The RVG resource is dependent on the DiskGroup resource. The RVG resource is also dependent on the IP resources that it uses for replication.

In a VVR environment, higher-level application resources, such as Mount, that would typically depend on a Volume resource must depend on the associated RVG resource.

Refer to the *Veritas Cluster Server User's Guide* for more information on dependencies.

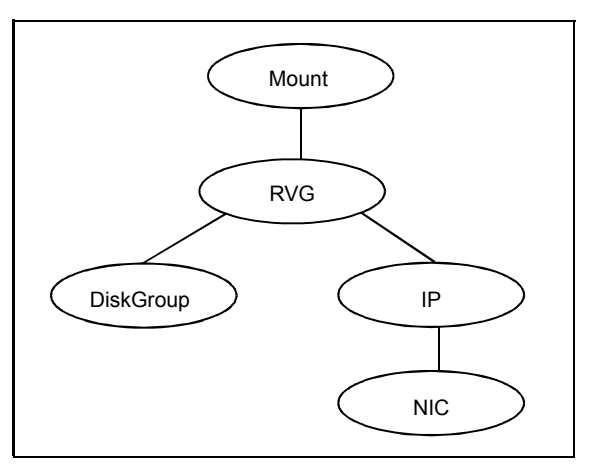

**Figure 1-1** Dependency graph for the RVG agent

## <span id="page-11-3"></span>RVGPrimary agent

<span id="page-11-2"></span><span id="page-11-0"></span>The RVGPrimary agent enables migration and takeover of a VVR replicated data set in a VCS environment. Bringing a resource of type RVGPrimary online causes the RVG on the local host to become a primary if it is not already. The agent is useful when hosts in both the primary and secondary side are clustered, in particular a VCS replicated data cluster or a VCS global cluster, to completely automate the availability of writable replicated disks to an application managed by VCS.

The RVGPrimary agent includes the following key features:

- Removes manual steps of migrating a VVR primary and secondary roles when failing over applications across a wide area.
- Minimizes the need for resynchronizing replicated volumes by attempting a migration before attempting a hard takeover.
- Waits for the two sides of a replicated data set to become completely synchronized before migrating roles.
- <span id="page-12-0"></span>■ Supports an automatic fast failback resynchronization of a downed primary if it later returns after a takeover.

A sample configuration file for this agent that can be used as a guide when creating your configuration is located at /etc/VRTSvcs/conf/sample\_vvr/RVGPrimary.

The function of the RVGPrimary agent and its entry points are as follows:

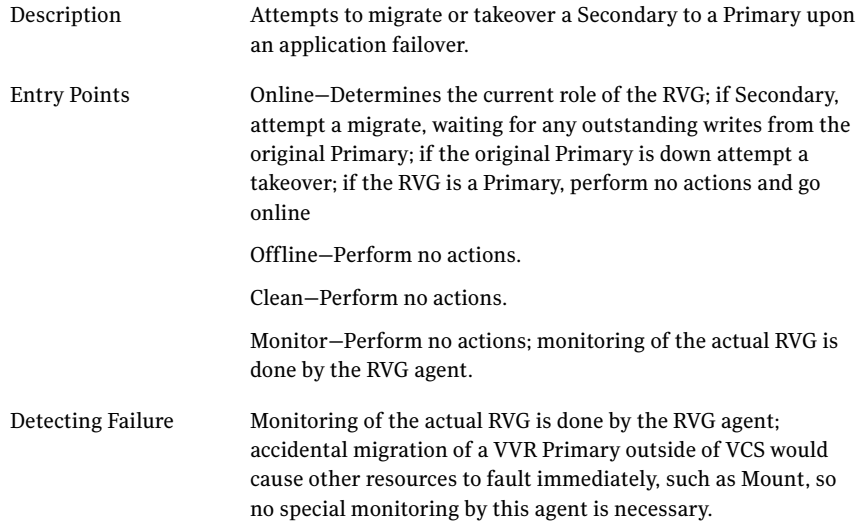

The attributes of the RVGPrimary agent are as follows:

#### Table 1-2 Attributes of the RVGPrimary agent

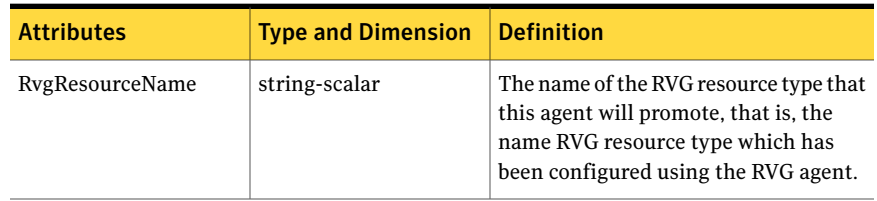

<span id="page-13-0"></span>

| <b>Attributes</b> | <b>Type and Dimension</b> | <b>Definition</b>                                                                                                    |
|-------------------|---------------------------|----------------------------------------------------------------------------------------------------|
| AutoTakeover      | integer-scalar            | A flag to indicate whether the agent<br>should perform a takeover on online if<br>the original Primary is down.                                                                                                |
| AutoResync        | integer-scalar            | A flag to indicate whether the agent<br>should attempt to automatically<br>perform a fast-failback<br>resynchronization of the original<br>Primary after a takeover and after the<br>original Primary returns. |

Table 1-2 Attributes of the RVGPrimary agent *(continued)*

#### Type definition for the RVGPrimary agent

```
type RVGPrimary (
static keylist SupportedActions = { fbsync }
static int InfoTimeout = 0
static int NumThreads = 1
static int OnlineRetryLimit = 1
static str ArgList[] = { RvgResourceName, AutoTakeover, AutoResync }
str RvgResourceName
int AutoTakeover = 1
int AutoResync = 0
)
```
#### <span id="page-13-1"></span>Dependency graph for the RVGPrimary agent

The RVGPrimary agent is customarily used in conjunction with the RVG agent in two groups with an online local firm group dependency; the parent group contains the resources managing the actual application and file systems as well as the RVGPrimary resource, and the child group contains the resources managing the storage infrastructure, including the RVG and DiskGroup type resources.

Refer to the *Veritas Cluster Server User's Guide* for more information on detailed setup of a VVR environment using the RVGPrimary agent.

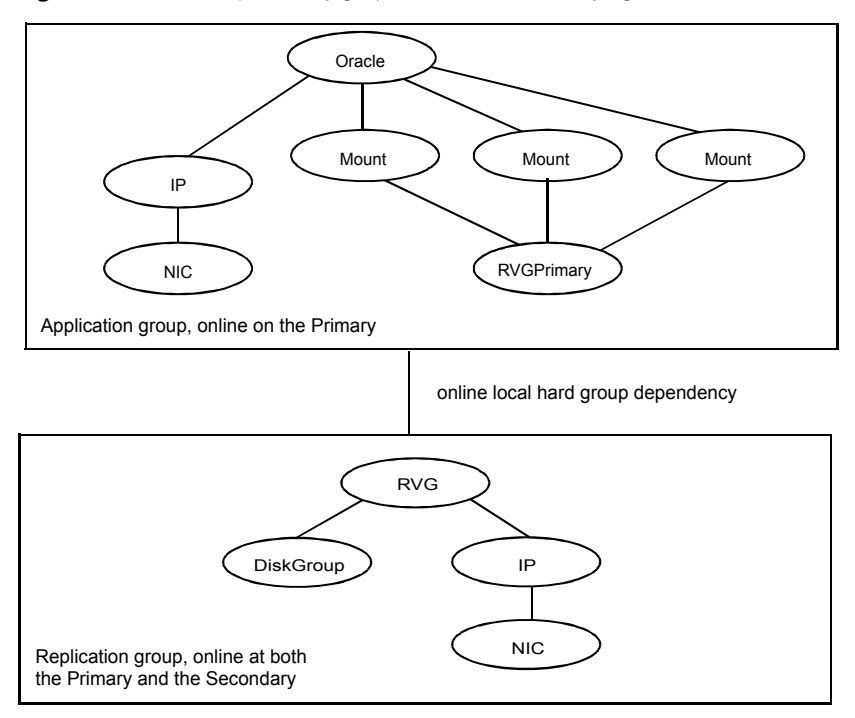

Figure 1-2 Dependency graph for the RVGPrimary agent

#### <span id="page-14-2"></span>RVGSnapshot agent

<span id="page-14-1"></span><span id="page-14-0"></span>The RVGSnapshot agent automates the taking of space-optimized snapshots on a secondary RVG; since these snapshots can be mounted and written to without affecting the actual replicated data, a space-optimized snapshot can be an effective tool for scheduling a "fire drill" to confirm that a wide-area failover is possible. By combining this agent with VCS Mount agents and VCS agents that manage the application being replicated, a special fire drill service group can be created that can be onlined and offlined at regularly scheduled intervals to confirm the robustness of a disaster recovery environment.

In addition to the agent itself, a text-based wizard /opt/VRTSvcs/bin/fdsetup that prepares the VVR and VCS infrastructure for a fire drill and a script /opt/VRTSvcs/bin/fdsched that runs the fire drill and consolidates the results are included with this package.

Complete details are in the *Veritas Cluster Server User's Guide*.

The RVGSnapshot agent includes the following key features:

- Automates the process of creating a space-optimized snapshot on a VVR secondary that can be mounted to simulate a wide-area failover without affecting the production application.
- Includes a wizard to effectively set up and schedule fire drills that are completely managed by VCS.

While the fdsetup wizard configures the appropriate resources for a fire drill group, the following table summarizes the function of the RVGSnapshot agent, its entry points, and its state definitions:

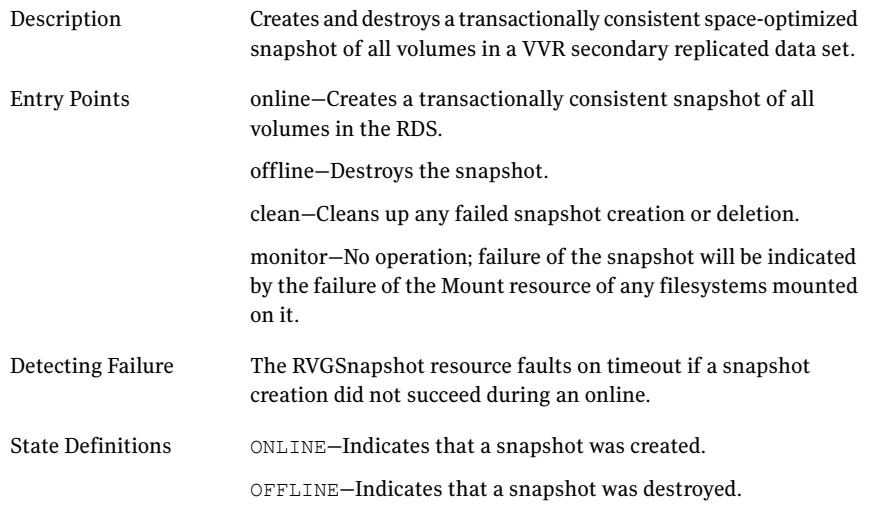

The attributes of the RVGSnapshot agent are as follows:

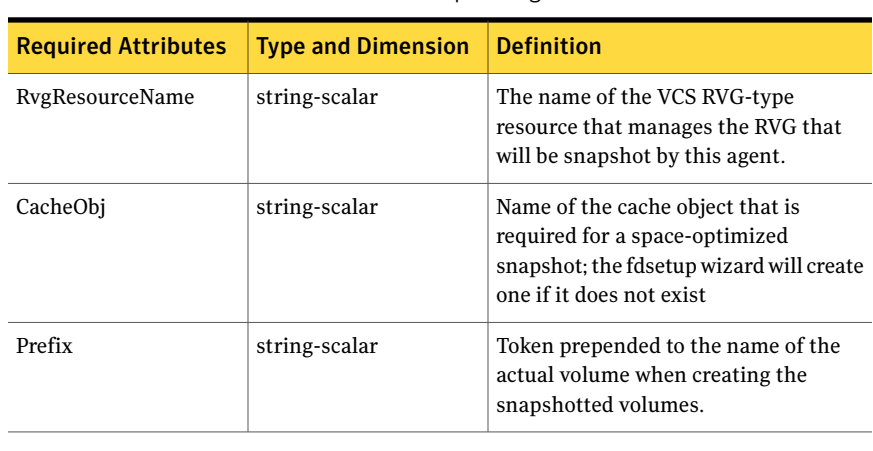

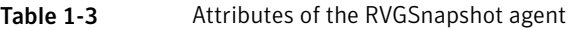

| <b>Required Attributes</b> | <b>Type and Dimension</b> | <b>Definition</b>                                                                                                    |
|----------------------------|---------------------------|----------------------------------------------------------------------------------------------------|
| <b>Optional Attributes</b> | Type and Dimension        | Definition                                                                                                    |
| DestroyOnOffline           | int-scalar                | A flag to indicate whether to destroy<br>the snapshot upon offlining the<br>resources. For a fire drill, the snapshot<br>should be deleted to reduce any<br>performance impact of leaving the<br>snapshot for a long period of time;<br>however, if there is interest in keeping<br>the data, then this value should be set<br>to 0. The default is 1 (true). |
| <b>FDFile</b>              | temporary string-scalar   | The fire drill schedule updates this<br>attribute with the system name and the<br>path to a file containing the output of<br>the last complete fire drill for the group<br>containing an RVGSnapshot resource.                                                                                                    |

Table 1-3 Attributes of the RVGSnapshot agent *(continued)*

#### Type definition for the RVGSnapshot agent

```
type RVGSnapshot (
 static keylist RegList = { Prefix }
static int InfoTimeout = 0
static int NumThreads = 1
static str ArgList[] = { RvgResourceName, CacheObj, Prefix, DestroyOnOffline }
str RvgResourceName
str CacheObj
str Prefix
boolean DestroyOnOffline = 1
temp str FDFile
)
```
## <span id="page-16-1"></span>How the agents for hybrid applications work

<span id="page-16-0"></span>The agents for hybrid applications include the following:

- RVG [agent](#page-8-1)
- [RVGPrimary](#page-11-0) agent

Ahybrid configuration is for Replicated Data Clusters (RDCs) and is a combination of the failover and parallel service groups. A hybrid service group behaves like a

<span id="page-17-2"></span>failover group within a system zone and like a parallel group across system zones. It cannot fail over across system zones. A switch operation on a hybrid service group is allowed only between systems within the same system zone.

For more information about the RVG [agent](#page-8-1) and RVGPrimary agent, see RVG agent and [RVGPrimary](#page-11-0) agent respectively. These sections give information about the entry points, state definitions, and attributes for the RVG agent and the RVGPrimary agent. In addition, the following attribute must be set for the RVG agent and the RVGPrimary agent while configuring RDCs:

Table 1-4 Attribute for RDC s

<span id="page-17-3"></span>

| <b>Optional attributes</b> | <b>Type and dimension</b> | Definition               |
|----------------------------|---------------------------|--------------------------|
| SystemZones                | integer-association       | Indicates failover zone. |

An RDC uses VVR as opposed to shared storage to provide access to data at the Secondary. An RDC exists within a single VCS cluster. The application group, which is configured as a failover group, can be online only on the Primary host. In the case of the failure of the Primary site, the Secondary is promoted to a Primary and the application is brought online on the new Primary host.

<span id="page-17-0"></span>An RDC configuration is appropriate in configurations lacking shared storage or SAN interconnection between the Primary site and Secondary site, but where dual dedicated LLT links are available between the Primary site and the Secondary site.

For more information about RDCs, refer to the *Veritas Cluster Server User's Guide*.

# <span id="page-17-1"></span>Overview of how to configure VVR in a VCS environment

This section gives an overview of how to configure VVR in a VCS environment for high availability of the application that is involved in replication.

To configure VVR in a VCS environment, you must perform the following tasks in the order in which they are listed:

- Setting up a VVR configuration, which involves creating a Replicated Data Set (RDS).
- Creating service groups for the VVR agents and adding the resource and group dependencies appropriately.

# <span id="page-18-2"></span>Generic VVR setup in a VCS environment

<span id="page-18-0"></span>The following illustration shows how VVR replicates in a VCS environment given a two-cluster environment.

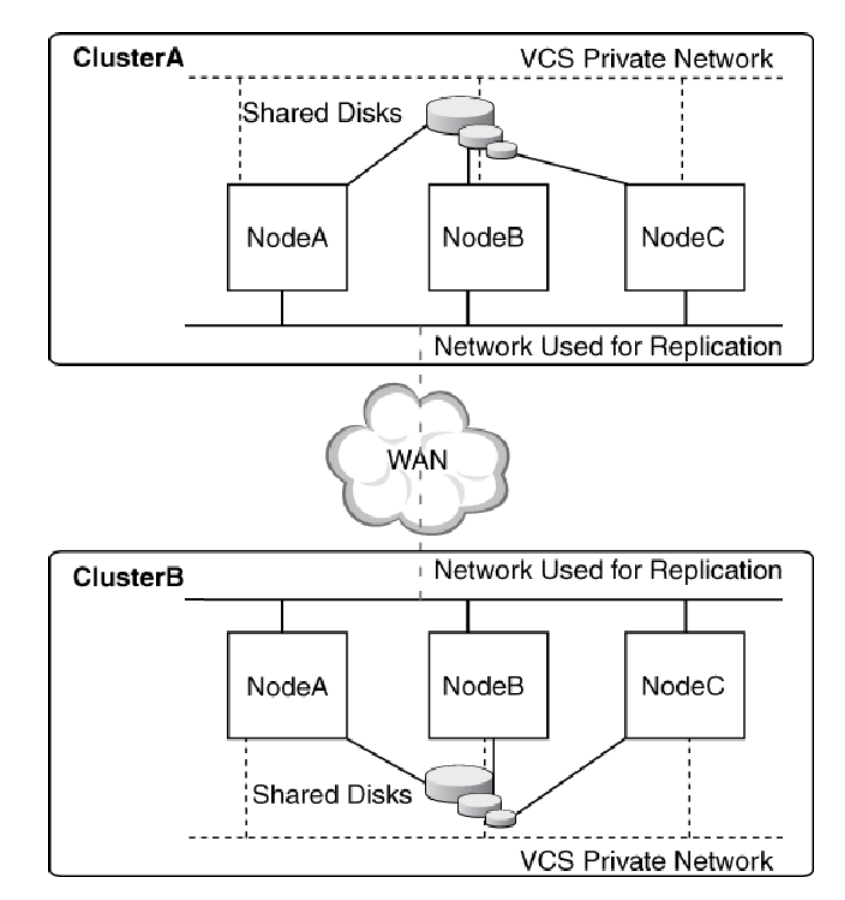

# Example VVR configuration in a VCS environment

<span id="page-18-1"></span>In the following example, two clusters are located at separate sites. VVR replicates data between the sites using a WAN.

The first cluster is located in Seattle and is named Seattle. The cluster Seattle consists oftwo nodes: seattle1 and seattle2. The second cluster is located in London and is named London.The cluster London also consists of two nodes: london1 and london2. The nodes located in the cluster Seattle contain the Primary RVG. The nodes located in the cluster London contain the Secondary RVG. Note that the

following illustration shows the names of the VVR components used by the RVG agent.

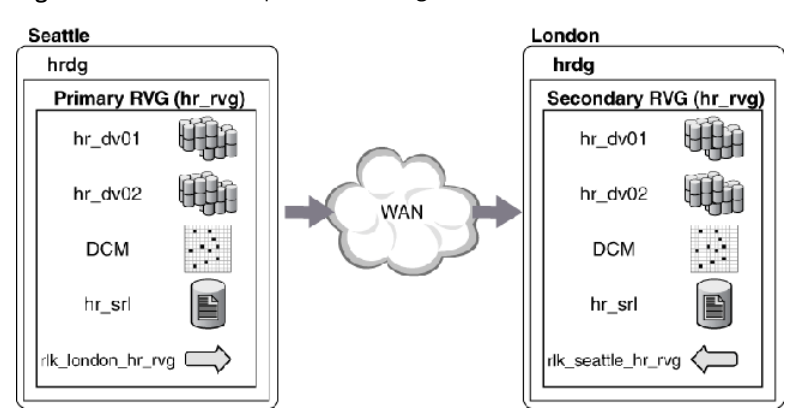

Figure 1-3 Example-VVR configuration in a VCS environment

# Chapter

# <span id="page-20-0"></span>Configuring the agents for high availability

This chapter includes the following topics:

- [Requirements](#page-20-1) for configuring VVR in a VCS environment
- Adding the VVR agents to the VCS [configuration](#page-21-1)
- Example [configuration](#page-25-0) for a failover application
- Example–Setting up VVR in a VCS environment
- <span id="page-20-1"></span>Configuring the agents for a bunker replication [configuration](#page-36-0)
- [Administering](#page-38-1) the service groups

# <span id="page-20-2"></span>Requirements for configuring VVR in a VCS environment

The requirements for configuring VVR in a VCS environment are as follows:

- Follow the best practices for setting up replication with VVR. For information about setting up replication, refer to the *Veritas Volume Replicator Administrator's Guide*.
- Each node that is part of a particular VCS service group involved in replication must use the same port number for replication. You may need to change this number on some nodes before configuring VVR.
- If a node has more than one network interface card on the same physical network being used for replication, each network interface card must have a different MAC address. This is true for all the nodes at the Primary and Secondary sites.

<span id="page-21-4"></span><span id="page-21-0"></span>■ This requirement is specific to the RVG Agent. VCS requires the noautoimport attribute of the disk group to be set. Refer to the *Veritas Cluster Server Bundled Agents Reference Guide* for more information about setting the noautoimport attribute.

## <span id="page-21-2"></span>Best practices for setting up the agents

The following list gives the best practices for setting up the agents:

- Only one DiskGroup and one RVG resource must be present in a service group.
- If a disk group is configured as a DiskGroup resource, then all the RVGs in this disk group must be configured as RVG resources.
- When configuring failover applications, use the RVG, RVGPrimary, and RVGSnapshot agents.
- <span id="page-21-3"></span>■ If a volume set is fully associated to an RVG, that is, if all its component volumes are associated to the RVG, you can add the volume set to the agent configuration in the same way that a volume is added. Specify the volume set in the Mount resource instead of the component volume names. See ["Example—Setting](#page-25-1) up VVR in a VCS environment" on page 26.

Note: The agents do not support mounting a volume set that is partially associated to an RVG, that is, if one or more of its component volumes are not associated to the RVG.

<span id="page-21-1"></span>For more information about using volume sets in an RVG, refer to the *Veritas Volume Replicator Administrator's Guide*.

# Adding the VVR agents to the VCS configuration

You can add the VVR agents to the VCS configuration in the following cases:

- When VCS is running
- When VCS is stopped

To add the agents without stopping the applications on a system, perform the following steps:

<span id="page-22-2"></span>To add the agents when VCS is running

- 1 Log in as root on one node in the cluster.
- 2 Set the VCS configuration mode to read/write by typing the following command on any system in the cluster:

# haconf -makerw

3 Update the VCS configuration by running the following script:

# /etc/VRTSvcs/conf/sample\_vvr/RVG/addVVRTypes.sh

4 Ensure that all changes to the existing configuration are saved and that further changes are prevented.

# haconf -dump -makero

<span id="page-22-0"></span>For a new installation of the agents, the configuration is complete. If you are upgrading the agents, continue with steps [5](#page-22-0) and [6.](#page-22-1)

5 If you stopped the agent before installing the new agent, start the agent on the system by entering:

# haagent -start agent\_name -sys system\_name

<span id="page-22-1"></span>When you get the message Please look for messages in the log file, check the file /var/VRTSvcs/log/engine\_A.log for a message confirming that each agent has started.

You can also use the ps command to confirm that the agent is started.

6 If you brought the RVG service group offline before doing the installation, bring it online by using the following command:

# hagrp -online service\_group -sys system\_name

You can add the agents by editing the main.cf file. You must stop VCS before editing the main.cf file. Perform the following steps:

<span id="page-23-1"></span>To add the agents when VCS is stopped

- 1 Log in as root on one node in the cluster.
- 2 Ensure that all changes to the existing configuration have been saved and that further changes are prevented while you modify main.cf located in the /etc/VRTSvcs/conf/config directory.

If the VCS cluster is currently writeable, run the following command:

# haconf -dump -makero

If the VCS cluster is already read only, run the following command:

# haconf -dump

3 Do not edit the configuration files while VCS is running. The following command stops the had daemon on all systems and leaves resources available:

<span id="page-23-2"></span># hastop -all -force

- <span id="page-23-0"></span>4 Copy the VVRTypes.cf file from /etc/VRTSvcs/conf to the /etc/VRTSvcs/conf/config directory.
- 5 Add the VVRTypes to the main.cf file, located in /etc/VRTSvcs/conf/config directory.

For a new agent installation, add the following line to the main.cf file:

include "VVRTypes.cf"

- 6 This version of the agent does not support the Primary, SRL, and RLINK attributes of the RVG resource. If existing RVG resources use or define these attributes, you must remove the attributes.
- 7 Verify the syntax of the file /etc/VRTSvcs/conf/config/main.cf:

# hacf -verify /etc/VRTSvcs/conf/config

8 Start the VCS engine on all systems in both clusters.

See "To start VCS on all systems in both [clusters"](#page-24-1) on page 25.

## Starting VCS on all systems

#### <span id="page-24-1"></span><span id="page-24-0"></span>To start VCS on all systems in both clusters

1 In the primary cluster, start the VCS engine on the system on which the main.cf was modified:

# hastart

2 Type the command hastatus:

# hastatus

3 When "LOCAL BUILD" or "RUNNING" is listed in the message column, start VCS on the other system:

# hastart

4 Verify that all service group resources are brought online. On any system, enter:

# hagrp -display

5 On the secondary cluster, start VCS from the system on which the main.cf was modified:

# hastart

6 Type the command hastatus:

# hastatus

7 When "LOCAL BUILD" or "RUNNING" is listed in the message column, start VCS on the other system:

# hastart

8 Verify the service groups and their resources that are brought online. On any system, enter:

# hagrp -display

# Example configuration for a failover application

<span id="page-25-0"></span>In the following example, a failover application that uses an RVG is made highly available across two clusters. The application service group contains the following resources: application, Mount, NIC, IP, and RVGPrimary. The replication group contains the RVG, IP, NIC, and DiskGroup resources. The application group has an online local hard dependency on the replication group.

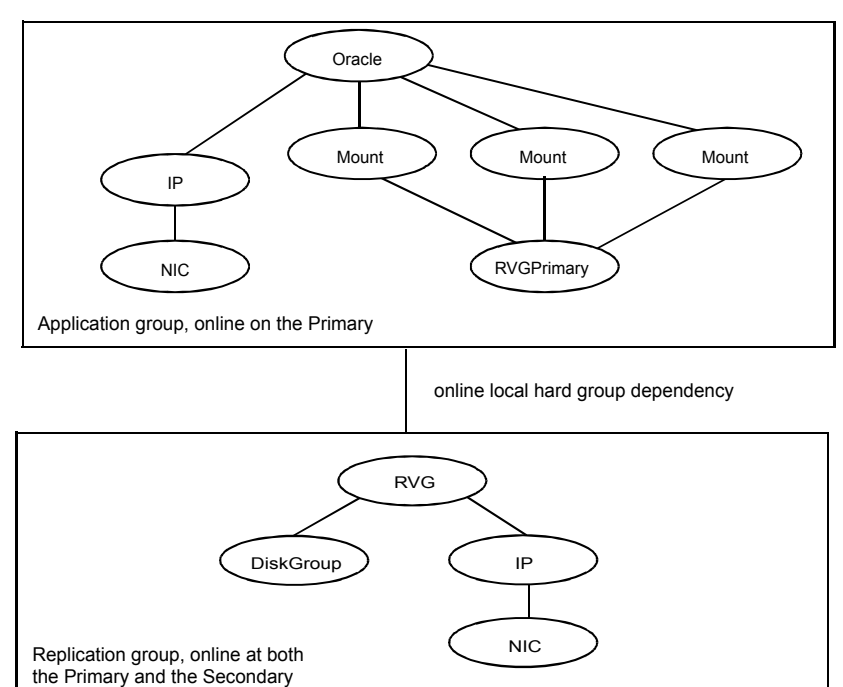

Figure 2-1 RVG and RVGPrimary Agents—Service Groups and Resource Dependencies

# <span id="page-25-2"></span>Example—Setting up VVR in a VCS environment

<span id="page-25-1"></span>Configuring VVR with VCS requires the completion of several tasks, each of which must be performed in the following order:

- Setting up the VVR [configuration](#page-26-0)
- Verifying the VVR [replication](#page-29-0) state
- [Configuring](#page-29-1) the agents

Before setting up the VVR configuration, verify whether all the nodes in the cluster that have VVR installed use the same port number for replication. To verify and change the port numbers, use the vrport command. If the port number is the same on all nodes, add the VVR agents to the VCS configuration.

<span id="page-26-0"></span>For instructions on using the vrport command, see the *Veritas Volume Replicator Administrator's Guide*.

## <span id="page-26-1"></span>Setting up the VVR configuration

This section provides the steps to set up a sample VVRconfiguration. The VVR configuration that is being set up in this example applies to the RVG Agent, that is, it uses the names that are used in the sample configuration file of the RVG agent. The procedure to configure VVR is the same for all the VVR agents. Use the sample configuration files located in /etc/VRTSvcs/conf/sample\_vvr directory to configure the other agents.

<span id="page-26-2"></span>For more information on configuring VVR, refer to the *Veritas Volume Replicator Administrator's Guide*

The example uses the names listed in the following table.

Name of Cluster: Seattle

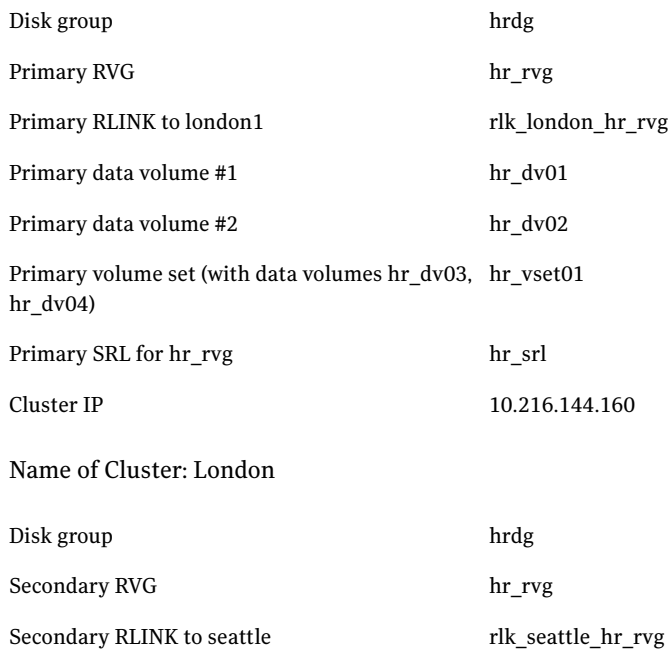

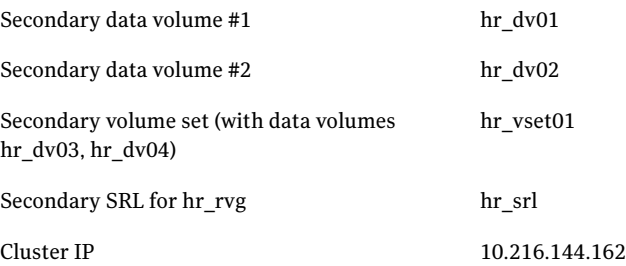

This example assumes that each of the hosts seattle1 and london1 has a disk group named hrdg with enough free space to create the VVR objects mentioned in the example. Set up the VVR configuration on seattle1 and london1 to include the objects used in the sample configuration files, main.cf.seattle and main.cf.london, located in the /etc/VRTSvcs/conf/sample\_vvr/RVG directory.

See "Example VVR configuration in a VCS [environment"](#page-18-1) on page 19.

#### To set up the VVR configuration

- 1 On london1:
	- Create the Secondary data volumes.

```
# vxassist -g hrdg make hr_dv01 100M \
   layout=mirror logtype=dcm mirror=2
# vxassist -g hrdg make hr_dv02 100M \
   layout=mirror logtype=dcm mirror=2
```
■ Create the data volumes for the volume set on the Secondary and create the volume set.

# vxassist -g hrdg make hr\_dv03 100M \ layout=mirror logtype=dcm mirror=2 # vxassist -g hrdg make hr\_dv04 100M \ layout=mirror logtype=dcm mirror=2 # vxmake -g hrdg vset hr\_vset01 \ appvols=hr\_dv03,hr\_dv04

■ Create the Secondary SRL.

# vxassist -g hrdg make hr\_srl 200M mirror=2

- 2 On seattle1:
	- Create the Primary data volumes.

```
# vxassist -g hrdg make hr_dv01 100M \
   layout=mirror logtype=dcm mirror=2
# vxassist -g hrdg make hr_dv02 100M \
   layout=mirror logtype=dcm mirror=2
```
■ Create the data volumes for the volume set on the Primary and create the volume set.

```
# vxassist -g hrdg make hr_dv03 100M \
   layout=mirror logtype=dcm mirror=2
# vxassist -g hrdg make hr_dv04 100M \
```

```
layout=mirror logtype=dcm mirror=2
```
- # vxmake -g hrdg vset hr\_vset01 \ appvols=hr\_dv03,hr\_dv04
- Create the Primary SRL.

# vxassist -g hrdg make hr\_srl 200M mirror=2

■ Create the Primary RVG.

```
# vradmin -g hrdg createpri hr_rvg \
   hr_dv01,hr_dv02,hr_vset01 hr_srl
```
- <span id="page-28-0"></span>■ Determine the virtual IP address to be used for replication, and then verify that the device interface for this IP is plumbed. If the device interface for this IP is not plumbed, then plumb the device. Get the IP up using the OS-specific command. This IP address that is to be used for replication must be configured as the IP resource for this RVG service group.
- Create the Secondary RVG.

```
# vradmin -g hrdg addsec hr_rvg 10.216.144.160 \
   10.216.144.162 prlink=rlk london hr rvg \
   srlink=rlk_seattle_hr_rvg
```
Note: The RLINKs must point to the virtual IP address for failovers to succeed. The virtual IP address 10.216.144.160 must be able to ping virtual IP address 10.216.144.162 and vice versa.

■ Start replication.

```
# vradmin -g hrdg -f startrep hr_rvg
```
- 3 Create the following directories on seattle1 and seattle2. These directories will be used as mount points for volumes hr\_dv01 and hr\_dv02 and the volume set hr\_vset01 on the seattle site.
	- # mkdir /hr\_mount01 # mkdir /hr\_mount02 # mkdir /hr\_mount03
- <span id="page-29-0"></span>4 On seattle1, create file systems on the volumes hr dv01 and hr dv02 and on the volume set hr\_vset01.

## <span id="page-29-4"></span>Verifying the VVR replication state

Test the replication state between seattle1 and london1 to verify that VVR is configured correctly.

#### To verify the replication state

1 Type the following command on each node:

# vxprint -g hrdg hr\_rvg

- <span id="page-29-1"></span>2 In the output, verify the following:
	- State of the RVG is ENABLED/ACTIVE.
	- State of the RLINK is CONNECT/ACTIVE.

### <span id="page-29-2"></span>Configuring the agents

This section explains how to configure the VVR agents.

<span id="page-29-3"></span>You can configure the RVG agent and RVGPrimary agent when VCS is stopped or when VCS is running. Sample configuration files, main.cf.seattle and main.cf.london, are located in the /etc/VRTSvcs/conf/sample\_vvr/RVG and /etc/VRTSvcs/conf/sample\_vvr/RVGPrimary directories respectively, and can be used for reference.

You can add the RVG resource to your existing VCS configuration using any one of the following procedures:

- [Configuring](#page-30-0) the agents when VCS is running
- [Configuring](#page-35-0) the agents when VCS is stopped

#### <span id="page-30-2"></span><span id="page-30-0"></span>Configuring the agents when VCS is running

The example in this section explains how to configure the RVG and RVGPrimary agents when VCS is running.

See "Example [configuration](#page-25-0) for a failover application" on page 26.

Note: Use this example as a reference when creating or changing your resources and attributes.

To add the agent resources to your existing VCS configuration when VCS is running, perform the following procedures:

- Create the replication service group
- Create the application service group

<span id="page-30-1"></span>Perform the following steps on the system seattle1 in the Primary cluster Seattle, and then repeat the steps (with minor changes as noted) on the system london1 in Secondary cluster London:

#### To create the replication service group

- 1 Log in as root.
- 2 Set the VCS configuration mode to read/write by issuing the following command:

# haconf -makerw

3 Add the replication service group,  $VVRGrp$ , to the cluster. This group will contain all the storage and replication resources. Modify the attributes SystemList and AutoStartList of the service group to populate SystemList and  $\Delta u$ toStartList $\cdot$ 

# hagrp -add VVRGrp # hagrp -modify VVRGrp SystemList seattle1 0 seattle2 1 # hagrp -modify VVRGrp AutoStartList seattle1 seattle2

On the Secondary cluster, replace seattle1 and seattle2 with london1 and london2

4 Add the DiskGroup resource  $Hr$  Dg to the service group VVRGrp and modify the attributes of the resource:

```
# hares -add Hr_Dg DiskGroup VVRGrp
# hares -modify Hr_Dg DiskGroup hrdg
```
5 Add a NIC resource vyrnic to the service group  $VVRGrp$  and modify the attributes of the resource:

```
# hares -add vvrnic NIC VVRGrp
# hares -modify vvrnic Device qfe3
```
6 Add the IP resource  $\forall$ vrip to the service group  $\forall$ VRGrp and modify the attributes of the resource:

```
# hares -add vvrip IP VVRGrp
# hares -modify vvrip Device qfe3
# hares -modify vvrip Address 192.168.40.20
# hares -modify vvrip NetMask "255.255.248.0"
```
On the Secondary cluster, use the appropriate IP for the Address. For example:

# hares -modify vvrip Address 192.168.40.21

7 Specify resource dependencies for the resources you added in the previous steps:

```
# hares -link Hr_Rvg vvrip
# hares -link Hr_Rvg Hr_Dg
# hares -link vvrip vvrnic
```
8 Enable all resources in VVRGrp

```
# hagrp -enableresources VVRGrp
```
9 Save and close the VCS configuration

```
# haconf -dump -makero
```
Perform the following steps on the system seattle1 in the Primary cluster Seattle, and then repeat the steps (with minor changes as noted) on the system london1 in Secondary cluster London:

#### To create the application service group

- 1 Log in as root.
- 2 Set the VCS configuration mode to read/write by issuing the following command:

```
# haconf -makerw
```
3 Add a service group, ORAGrp, to the cluster Seattle. This group will contain all the application specific resources. Populate the attributes SystemList, AutoStartList and ClusterList of the service group

```
# hagrp -add ORAGrp
# hagrp -modify ORAGrp SystemList seattle1 0 seattle2 1
# hagrp -modify ORAGrp AutoStartList seattle1 seattle2
# hagrp -modify ORAGrp ClusterList Seattle 0 London 1
```
On the Secondary , replace seattle1 and seattle2 with london1 and london2, as follows:

```
# hagrp -add ORAGrp
# hagrp -modify ORAGrp SystemList london1 0 london2 1
# hagrp -modify ORAGrp AutoStartList london1 london2
# hagrp -modify ORAGrp ClusterList Seattle 0 London 1
```
**4** Add a NIC resource oranic to the service group  $\alpha_{\text{AGrp}}$  and modify the attributes of the resource:

```
# hares -add oranic NIC ORAGrp
# hares -modify oranic Device hme0
```
5 Add an IP resource  $\circ$ raip to the service group  $\circ$ RAGrp and modify the attributes of the resource:

```
# hares -add oraip IP ORAGrp
# hares -modify oraip Device hme0
# hares -modify oraip Address 192.168.40.1
# hares -modify oraip NetMask "255.255.248.0"
```
On the Secondary, modify the Address attribute for the IP resource appropriately.

6 Add the Mount resource  $Hr_M$  Mount01 to mount the volume hr  $d\nu$ 01 in the RVG resource Hr\_Rvg:

```
# hares -add Hr_Mount01 Mount ORAGrp
# hares -modify Hr_Mount01 MountPoint /hr_mount01
# hares -modify Hr_Mount01 BlockDevice /dev/vx/dsk/Hr_Dg/hr_dv01
# hares -modify Hr_Mount01 FSType vxfs
# hares -modify Hr_Mount01 FsckOpt %-n
# hares -modify Hr_Mount01 MountOpt rw
```
**7** Add the Mount resource Hr\_Mount02 to mount the volume hr\_dv02 in the RVG resource Hr\_Rvg:

```
# hares -add Hr_Mount02 Mount ORAGrp
# hares -modify Hr Mount02 MountPoint /hr mount02
# hares -modify Hr_Mount02 BlockDevice /dev/vx/dsk/Hr_Dg/hr_dv02
# hares -modify Hr_Mount02 FSType vxfs
# hares -modify Hr Mount02 FsckOpt %-n
# hares -modify Hr_Mount02 MountOpt rw
```
8 Add the Mount resource Hr\_Mount03 to mount the volume set hr\_vset01 in the RVG resource Hr\_Rvg:

```
# hares -add Hr_Mount03 Mount ORAGrp
# hares -modify Hr_Mount03 MountPoint /hr_mount03
# hares -modify Hr_Mount03 BlockDevice /dev/vx/dsk/ Hr_Dg/hr_vset01
# hares -modify Hr_Mount03 FSType vxfs
# hares -modify Hr_Mount03 FsckOpt %-n
# hares -modify Hr_Mount03 MountOpt rw
```
#### 9 Add the Oracle resource Hr\_Oracle

```
# hares -add Hr_Oracle Oracle ORAGrp
# hares -modify Hr_Oracle Sid hr1
# hares -modify Hr_Oracle Owner oracle
# hares -modify Hr Oracle Home "/hr_mount01/OraHome1"
# hares -modify Hr Oracle Pfile "inithr1.ora"
# hares -modify Hr_Oracle User dbtest
# hares -modify Hr_Oracle Pword dbtest
# hares -modify Hr_Oracle Table oratest
# hares -modify Hr Oracle MonScript "./bin/Oracle/SqlTest.pl"
# hares -modify Hr_Oracle StartUpOpt STARTUP
# hares -modify Hr Oracle ShutDownOpt IMMEDIATE
# hares -modify Hr_Oracle AutoEndBkup 1
```
#### 10 Add the Oracle listener resource LISTENER

```
# hares -add LISTENER Netlsnr ORAGrp
# hares -modify LISTENER Owner oracle
# hares -modify LISTENER Home "/hr_mount01/OraHome1"
# hares -modify LISTENER Listener LISTENER
# hares -modify LISTENER EnvFile "/oracle/.profile"
# hares -modify LISTENER MonScript "./bin/Netlsnr/LsnrTest.pl"
```
11 Add the RVGPrimary resource Hr\_RvgPri

```
# hares -add Hr_RvgPri RVGPrimary ORAGrp
```
- # hares -modify Hr\_RvgPri RvgResourceName Hr\_Rvg
- 12 Specify resource dependencies for the resources you added in the previous steps:

```
# hares -link LISTENER Hr_Oracle
# hares -link LISTENER oraip
# hares -link Hr_Oracle Hr_Mount01
# hares -link Hr_Oracle Hr_Mount02
# hares -link Hr_Mount01 rvg-pri
# hares -link Hr_Mount02 rvg-pri
# hares -link Hr_Mount03 rvg-pri
# hares -link oraip oranic
```
13 The application service group and the replication service group must both exist before doing this step. If you have not yet created the replication service group, do so now.

See "To create the [replication](#page-30-1) service group " on page 31.

After you have created the application service group and the replication service group, specify an online local hard group dependency between ORAGrp and VVRGrp.

# hagrp -link ORAGrp VVRGrp online local hard

14 Enable all resources in ORAGrp

# hagrp -enableresources ORAGrp

- 15 Save and close the VCS configuration
	- # haconf -dump -makero

16 Bring the service groups online, if not already online.

```
# hagrp -online VVRGrp -sys seattle1
# hagrp -online ORAGrp -sys seattle1
```
17 Verify that the service group  $ORAGrp$  is ONLINE on the system seattle1 by issuing the following command:

<span id="page-35-0"></span># hagrp -state ORAGrp

#### <span id="page-35-2"></span>Configuring the agents when VCS is stopped

Perform the following steps to configure the RVG agent using the sample configuration file on the first node in the Primary cluster and Secondary cluster. In the example in this guide, seattle1 is the first Primary node and london1 is the first Secondary node.

#### <span id="page-35-1"></span>To configure the agents when VCS is stopped

- 1 Log in as root.
- 2 Ensure that all changes to the existing configuration have been saved and that further changes are prevented while you modify main.cf:

If the VCS cluster is currently writeable, run the following command:

# haconf -dump -makero

If the VCS cluster is already read only, run the following command:

# haconf -dump

3 Do not edit the configuration files while VCS is started. The following command will stop the had daemon on all systems and leave resources available:

```
# hastop -all -force
```
4 Make a backup copy of the main.cf file:

```
# cd /etc/VRTSvcs/conf/config
# cp main.cf main.cf.orig
```
5 Edit the main.cf files for the Primary and Secondary clusters. The files main.cf.seattle and main.cf.london located in the /etc/VRTSvcs/conf/sample\_vvr/RVGPrimary directory can be used for reference for the primary cluster and the secondary cluster respectively.

- 6 Save and close the file.
- 7 Verify the syntax of the file /etc/VRTSvcs/conf/config/main.cf:

# hacf -verify /etc/VRTSvcs/conf/config

8 Start VCS on all systems in both clusters.

See "To start VCS on all systems in both [clusters"](#page-24-1) on page 25.

<span id="page-36-0"></span>9 Administer the service groups.

See ["Administering](#page-38-1) the service groups" on page 39.

## Configuring the agents for a bunker replication configuration

This section describes how to set up the VCS agents for a bunker replication configuration, that is, an RDS that includes a bunker site. A bunker can be set up using the STORAGE protocol, or using IP.

Refer to one of the following sections to configure the VCS agents:

- <span id="page-36-1"></span>■ VCS [configuration](#page-36-1) for a bunker using the STORAGE protocol
- VCS [configuration](#page-38-0) for a bunker using IP

### VCS configuration for a bunker using the STORAGE protocol

When a bunker is set up using the STORAGE protocol, the disk group containing the bunker RVG is imported on the Primary node. If the Primary RVG is in a VCS cluster, the bunker RVG must remain online on the same node on which the Primary RVG is online.

This section describes how to configure the agents to automate the failover of the bunker RVG.

In a private disk group environment, the RVG resource handles the failover process. If the node on which the RVG resource is online fails, the RVG resource fails over to another node within the cluster. The RVG resource ensures that the bunker RVG also fails over, so that the bunker RVG continues to be on the same node with the Primary RVG.

To set up automated failover of the bunker RVG, specify the bunker RVG, the bunker disk group, and the bunker node using the following attributes of the RVG resource in the application service group:

| <b>Attribute</b> | <b>Description</b>                                                                                                    |
|------------------|----------------------------------------------------------------------------------------------------|
| StorageDG        | The name of the bunker disk group.                                                                                                    |
| StorageRVG       | The name of the bunker RVG.                                                                                                    |
| StorageHostIds   | Hostid of the bunker node or, if the bunker is clustered, a<br>space-separated list of the hostids of each node in the bunker<br>cluster. |

Table 2-1 Attributes for configuring bunker failover

The bunker failover attributes described in this section are the only specific attributes that differ for an RDS containing a bunker. The rest of the configuration for the VCSAgent is the same as for any other RDS.

See ["Example—Setting](#page-25-1) up VVR in a VCS environment" on page 26.

#### Sample configuration files for VCS agents in a bunker replication environment

The following examples show sample configuration files when the bunker Secondary is connected to the Primary using the STORAGE protocol.

This example uses the following names:

- seattle: primary cluster node
- london: bunker node
- bdg : bunker disk group name
- brvg: bunker RVG name

#### Sample configuration file

The following sample file shows the configuration for the VCS agent on the Primary. The RVG agent includes attributes for a STORAGE bunker, to enable the bunker diskgroup to failover together with the parent RVG.

If the Secondary for the RDS has a bunker associated to it, the RVG agent on the Secondary similarly would include the StorageRVG, StorageDG, and StorageHostIds attributes.

```
group AppSG (
        ClusterList = { cluster london = 0 }
        SystemList = { seattle = 0, london = 1 }
        Authority = 1AutoStartList = { seattle }
        ClusterFailOverPolicy = Manual
```
#### Configuring the agents for high availability  $|39$ Administering the service groups

```
\lambdaRVG RVG-1 (
RVG = vcsrvg
DiskGroup = pdg
Primary = true
StorageRVG = brvg
StorageDG = bdg
StorageHostIds = "portland"
                )
```
## VCS configuration for a bunker using IP

<span id="page-38-0"></span>...

The configuration for the VCS agents for a bunker over IP is the same as for any other Secondary.

#### To set up a bunker configuration

1 The Primary and Secondary configurations are the same as for any other RDS using VCS agents.

See ["Example—Setting](#page-25-1) up VVR in a VCS environment" on page 26.

2 Add the bunker to the RDS with the vradmin addbunker command.

For a detailed procedure, see the *Veritas Volume Replicator Adminstrator's Guide*.

<span id="page-38-1"></span>**3** Configure the VCS agent on the bunker in the same way as the configuration for any other Secondary. There is no special configuration that needs to be done for a bunker over IP.

## Administering the service groups

This section explains how to administer a VCS service group for cluster Seattle from the command line. Note that you can also use the VCS Java and Web consoles to administer service groups.

#### To administer a VCS service group

1 Start the VCS engine on seattle1:

# hastart

2 Verify that all the service groups that contain RVG resource type are brought online:

# hagrp -display

3 Take the service group offline and verify that all resources are stopped:

```
# hagrp -offline hr_grp -sys seattle1
# hagrp -display
```
4 Bring the service group online again and verify that all resources are available:

```
# hagrp -online hr_grp -sys seattle1
# hagrp -display
```
5 Start the VCS engine on seattle2:

# hastart

<span id="page-39-0"></span>6 Switch the VVR service group to seattle2:

```
# hagrp -switch hr_grp -to seattle2
```
7 Verify that all the service groups that contain RVG resource type are brought online on seattle2:

# hagrp -display

- 8 Repeat step [1](#page-35-1) through step [7](#page-39-0) for the cluster London.
- 9 If required, check the following log files on any system for the status or any errors:

/var/VRTSvcs/log/engine\_A.log /var/VRTSvcs/log/RVG\_A.log

# Index

#### <span id="page-40-0"></span>**A**

agents. *See* individual agents. *See* RVG agent best practices for setting up [22](#page-21-2) configuring [30](#page-29-2) configuring when VCS is stopped [36](#page-35-2) list of VVR [7](#page-6-2) modifying [8](#page-7-1) RVGPrimary. *See* RVGPrimary agent RVGSnapshot. *See* RVGSnapshot agent setting up best practices [22](#page-21-2) attributes of VCS defined [8](#page-7-1) AutoResync attribute RVGPrimary agent [14](#page-13-0)

## **B**

best practices setting up VVR agents [22](#page-21-2)

## **C**

cluster components VCS [8](#page-7-1) configuration setting up the VVR [27](#page-26-1) configuration files main.cf [8](#page-7-1) modifying [8](#page-7-1) sample RVG agent [30](#page-29-3) types.cf [8](#page-7-1) VVRtypes.cf [8](#page-7-1) configuring RVG agent when VCS is started [31](#page-30-2) when VCS is stopped [36](#page-35-2) configuring VVR in VCS environment overview [18](#page-17-1) requirements [21](#page-20-2)

### **D**

dependency graphs RVG agent [12](#page-11-1) RVGPrimary agent [14](#page-13-1)

#### **E**

examples setting up VVR in a VCS environment [26](#page-25-2)

#### **F**

fast failback AutoResync attribute of RVGPrimary [14](#page-13-0) fast failback resynchronization RVGPrimary [13](#page-12-0) files main.cf [8](#page-7-1) sample configuration RVG agent [30](#page-29-3) types.cf [8](#page-7-1) VVRtypes.cf [8](#page-7-1) fire drill RVGSnaphot agent [15](#page-14-1)

#### **G**

generic VVR setup in a VCS environment [19](#page-18-2) groups. *See* service groups

#### **H**

hybrid group about [17](#page-16-1)

### **L**

list of VCS agents for VVR [7](#page-6-2)

#### **M**

main.cf file [8](#page-7-1) migrating RVGPrimary [12](#page-11-2) modifying agents and resources [8](#page-7-1) Mount resource volume sets [22](#page-21-3)

#### **N**

noautoimport attribute RVG agent requirement [22](#page-21-4)

#### **O**

overview configuring VVR in a VCS environment [18](#page-17-1)

#### **R**

RDC about [18](#page-17-2) SystemZones attribute of RVG and RVG Primary agents [18](#page-17-3) Replicated Data Cluster. *See* RDC replication setting up [21](#page-20-2) replication state verifying [30](#page-29-4) requirements configuring VVR in VCS environment [21](#page-20-2) resources defined [8](#page-7-1) modifying [8](#page-7-1) RVG agent configuring [30](#page-29-3) configuring when VCS is started [31](#page-30-2) configuring when VCS is stopped [36](#page-35-2) dependency graph [12](#page-11-1) described [9](#page-8-2) requirement noautoimport [22](#page-21-4) sample configuration file [30](#page-29-3) SystemZones attribute [18](#page-17-3) virtual IP requirement [29](#page-28-0) RVGPrimary agent dependency graph [14](#page-13-1) described [12](#page-11-3) migrating [12](#page-11-2) SystemZones attribute [18](#page-17-3) takeover [12](#page-11-2) RVGSnapshot agent described [15](#page-14-2) fire drill [15](#page-14-1)

#### **S**

sample configuration files RVG agent [30](#page-29-3) to configure agent location [27](#page-26-2) service groups defined [8](#page-7-1) setting noautoimport attribute [22](#page-21-4) setting up replication [21](#page-20-2) setting up the VVR configuration [27](#page-26-1) setting up VVR agents best practices [22](#page-21-2) snapshots using RVGSnapshot agent for [15](#page-14-2) SRVMTypes file replacing after upgrading [24](#page-23-0) SRVMTypes.cf file [24](#page-23-0) *See also* VVRTypes.cf state of replication [30](#page-29-4) SystemZones attribute of RVG and RVG Primary agents [18](#page-17-3)

### **T**

takeover RVGPrimary [12](#page-11-2) types.cf file [8](#page-7-1)

#### **V**

VCS adding agents when VCS is running [23](#page-22-2) adding agents when VCS is stopped [24](#page-23-1) attributes defined [8](#page-7-2) configuring RVG agent with [31,](#page-30-2) [36](#page-35-2) VCS agents for VVR list [7](#page-6-2) VCS cluster components [8](#page-7-1) VCS environment configuring VVR in [18](#page-17-1) example setting up VVR [26](#page-25-2) generic VVR setup [19](#page-18-2) requirements for configuring VVR [21](#page-20-2) setting up VVR virtual IP requirement [29](#page-28-0) verifying VVR replication state [30](#page-29-4)

 $Index | 43$ 

virtual IP requirement [29](#page-28-0) volume sets using agents with [22](#page-21-3) VVR agents adding when VCS is running [23](#page-22-2) configuring [30](#page-29-2) list of [7](#page-6-2) VVR configuration set ting up [27](#page-26-1) VVR in a VCS en vironment configuring [18](#page-17-1) requirements [21](#page-20-2) set up e xample [26](#page-25-2) virtual IP r e quirement for set ting up [29](#page-28-0) VVR setup in a VCS en vironment [19](#page-18-2) VVR Types.cf file adding when VCS is stopped [24](#page-23-2) defined [8](#page-7-1)